## **[SILVERCET-2023](https://sjgdc23.onlineapplicationform.org/SJGDC/LoginAction_input.action)**

## **[How to Download Admit card of SILVERCET-2023](https://sjgdc23.onlineapplicationform.org/SJGDC/LoginAction_input.action)**

**1. Login in to SILVERCET-2023 portal using reference number and password which was sent to your email and mobile during registration.**

**[https://sjgdc23.onlineapplicationform.org/SJGDC/LoginA](https://sjgdc23.onlineapplicationform.org/SJGDC/LoginAction_input.action) [ction\\_input.action](https://sjgdc23.onlineapplicationform.org/SJGDC/LoginAction_input.action)**

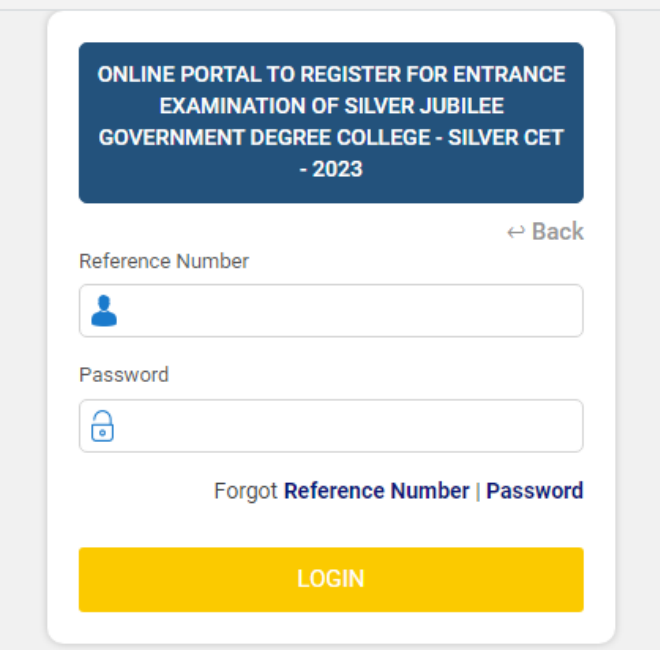

2. [Click on Dashboard and download your Admit card](https://sjgdc23.onlineapplicationform.org/SJGDC/LoginAction_input.action)

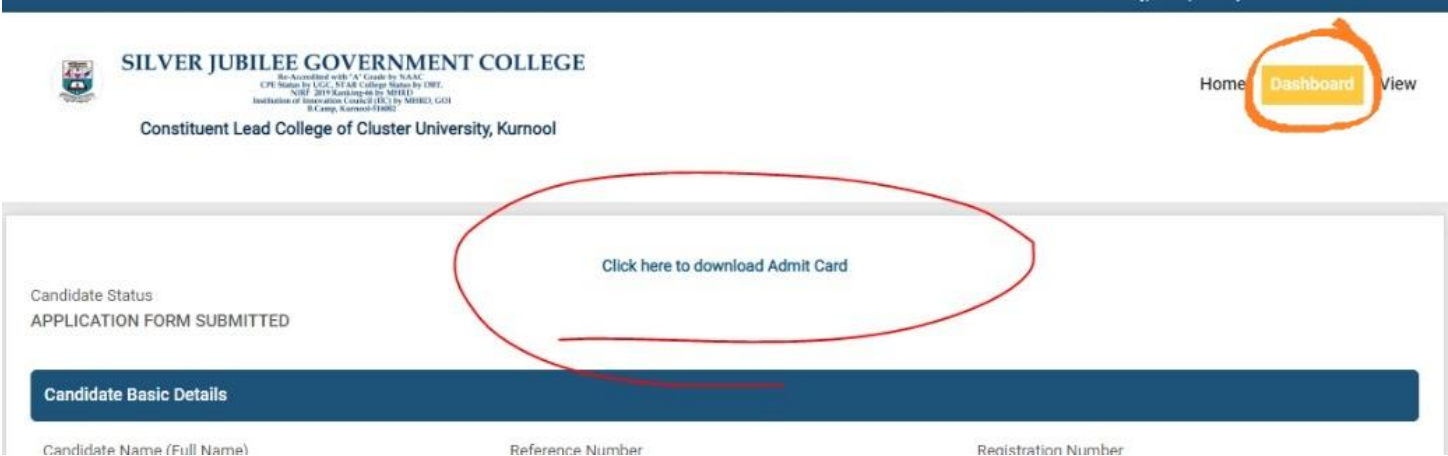